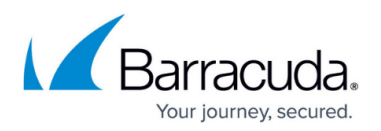

## **Backup Agent Does Not Start**

<https://campus.barracuda.com/doc/86545861/>

If the Backup Agent fails to start on a computer, perform a clean re-install of the software to create a new version of the catalog.

- 1. Uninstall the software through Add/Remove Programs or Programs and Features in the Windows Control Panel.
- 2. Find the installation folder (usually located in C:\Program Files or C:\Program Files (x86)) and rename the folder to indicate that the folder is an old installation directory.
- 3. Re-install the software using the normal process.

## Barracuda Intronis Backup

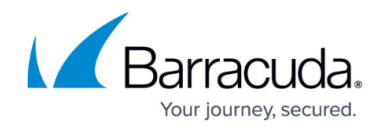

© Barracuda Networks Inc., 2024 The information contained within this document is confidential and proprietary to Barracuda Networks Inc. No portion of this document may be copied, distributed, publicized or used for other than internal documentary purposes without the written consent of an official representative of Barracuda Networks Inc. All specifications are subject to change without notice. Barracuda Networks Inc. assumes no responsibility for any inaccuracies in this document. Barracuda Networks Inc. reserves the right to change, modify, transfer, or otherwise revise this publication without notice.